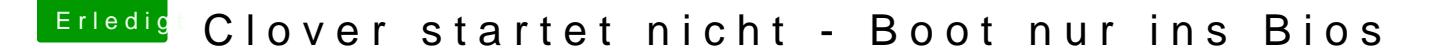

Beitrag von Andi66 vom 17. Dezember 2019, 12:48

Hallo liebe Helfer,

ich glaube ich habe Mist gebaut und den Mist würde ich gerne mit euch teilen ?. Ich brauche Hilfe.

Habe nach der Installation von Catalina auf meinem neuen ASUS Z390 den Migrationsassistenten benutzt und den ganzen alten Kram aus meinem Z170 ins neue System geladen. Da war der Cleaninstall natürlich futsch. Naja, man lernt ja nie aus, ich bin jetzt um eine Erfahrung reicher.

Aber macht ja nix, ich hab ja Timemachine...

Hab mir das System auf Stand "direkt nach der Installation" wiederhergestellt, neu gestartet... und da haben die Probleme angefangen. Da waren auf einmal bis auf meine Systemplatte alle Laufwerke weg. Timemachine und 2 andere HDs (diskutil\_list im Anhang).

Aber es kommt noch schlimmer. Nach verschiedenen Versuchen die Einträge wiederzubekommen hat das "Ding" nur noch ins Bios gebootet.

Kann im Bios unter Boot keine Bootreihenfolge festlegen, speichern Fehlanzeige.

Bios optimize profile und nach AL6042 Bios pictures alles neu eingestellt, gespeichert, Neustart, bootet nur ins Bios. Clover wird nicht gestartet.

Kann nur über den Direktaufruf im Bios von "Boot Override" Clover von der Platte starten. Danach geht Catalina ganz normal.

Also, ich komme nur übers Bios oder USB-Stick ins System.

————————————————

Wollte mir ein CloneBackup auf die HDD machen... habe das dann verworfen (keine Ahnung warum!?!) und Laufwerk wieder gelöscht und neu partitioniert.

Mittlerweile werden wieder alle Platten in Clover angezeigt (Recovery, Preboot… und HD Mac - die WD250 und WD320 nicht).

Gut, dass ich zumindest ins System komme. Ist kein Problem mit dem Stick.

Im Festplattendienstprogramm die Erste Hilfe Analyse angestoßen und da kam ein Fehler in der Partionstabelle... keine Reparatur, sondern Abbruch.

Erste Hilfe auf "Samsung SSD 970 EVO Plus 500GB Media" (disk0) ausführen

Voraussetzungen überprüfen

Die Partitionsliste überprüfen

Größe der Partitionstabelle überprüfen

Nach einer EFI-Systempartition suchen

Die Größe der EFI-Systempartition überprüfen

Das Dateisystem der EFI-Systempartition überprüfen

Bei der Partitionstabelle sind Probleme aufgetreten, die den Startvorgang möglicherweise verhindern.

Die Partitionstabelle muss repariert werden, da ein Problem mit dem Dateisystem der EFI-Systempartition aufgetreten ist. : (-69766)

Aktion fehlgeschlagen …

————————————————

Ich habe mir gedacht, dass ich auf der WD320 die EFI draufkopieren und im Bios als Startvolume auswählen kann. Gesagt, getan… auswählen konnte ich, aber nicht speichern. Er speichert alles nur nicht das Bootgedöns.

So langsam glaube ich, dass das an den [Bios Einstellungen](https://www.hackintosh-forum.de/lexicon/entry/8-bios-einstellungen/?synonym=188) liegt und nicht an meinen Platten.

Kann das sein, dass das an Secure Boot, an den Keys liegt? Die hab ich nämlich gelöscht. AL6042 hat auch keine in seinen Bios Bildern drin.

Ich bin jetzt ratlos. Könnt ihr da mal ein Auge draufwerfen? Vielleicht hat jemand eine Idee, was da verkehrt läuft und wie ich das wieder korrigieren kann?

Möchte mir nicht noch mehr kaputt machen.

Notfall - Radikallösung wäre ein sauberes Backup und eine Neuinstallation.

Vielleicht komme ich da aber drum rum.

Im Voraus schon mal ein herzliches Dankeschön.

Grüßle, Andi